# 蓼科高校・長野大学連携講座 蓼科学2019 蓼科学アーカイブをつくろう⑤ 沖縄マップをつくる2 立科町探検隊を始める 2019年11月12日

# 前川道博 長野大学・企業情報学部

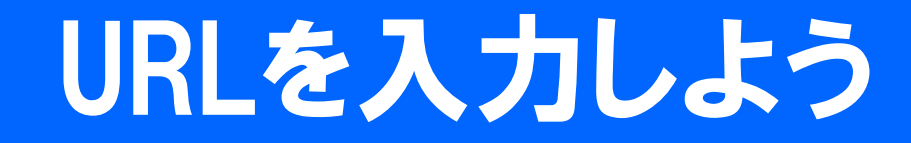

# みんなでつくる 信州デジタルコモンズ [https://mmdb.net/sdc/](https://mmdb.net/sdc/sva)\*\* ID \*\*\*\* パスワード \*\*\*\*

# 地域を見てマップをつくる 今回は沖縄

#### 立科町を記録

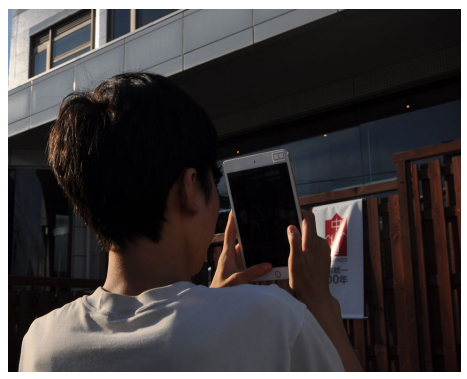

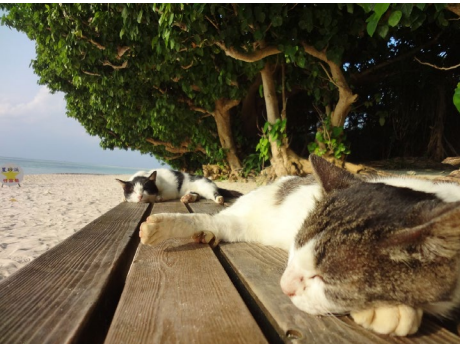

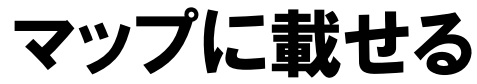

地域マップ

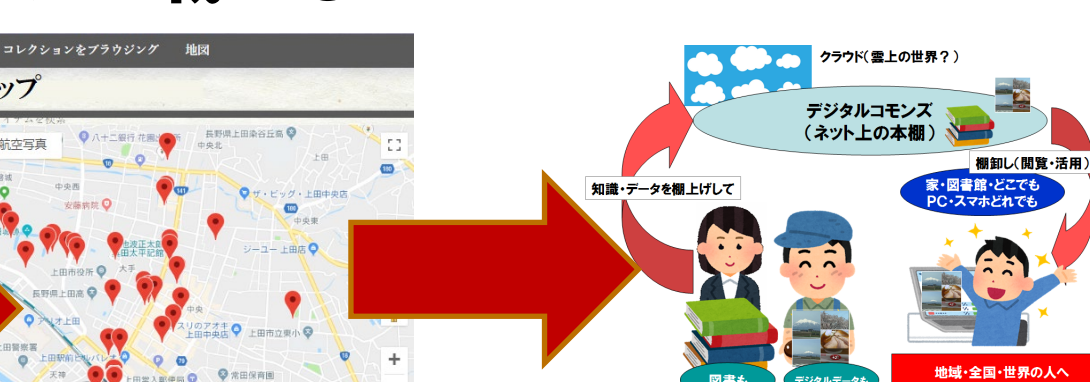

世界に伝える

地域の皆さんが

比較して立科町を捉える 信州の中の立科町を捉える 修学旅行で沖縄を記録 - 『『クカコシンキュシンユムネャリで捉?

### 蓼科学「立科町探検で地域マップづくり」

### 第1回 9/10 地域・立科町を探ろう 第2回 9/17 立科町ってどんなまち? 第3回 9/24 地域・沖縄を持ち返る視点 (この間に沖縄修学旅行) 第4回が前回 第5回 11/05 沖縄マップをつくる 第6回 11/12 沖縄マップ2/立科町探検隊 第7~10回 11/19.26.12/3.10 立科町探検隊/立科町アーカイブ①~⑤ 第11回 12/17 ふり返り・まとめ 第12回 12/24 発表会

# テーマ:沖縄マップづくり

- •あなたが探検者
- •テーマ:沖縄の「ここが違うよ」GET
- •探検のミッション:発見したものの中からあなた が地元(信州や地元)とは特に違うと思ったも の、発見したものをいくつでも選ぶ
- •それをスマホで記録して(画像にして)持ち帰る
- •それは何か、どこが違うのかを言葉で伝える
- •スマホから沖縄情報をアップロードする
- ・みんなの沖縄情報をみんなで見合おう!

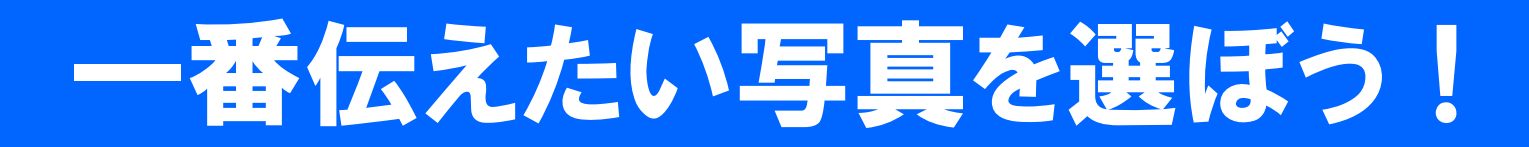

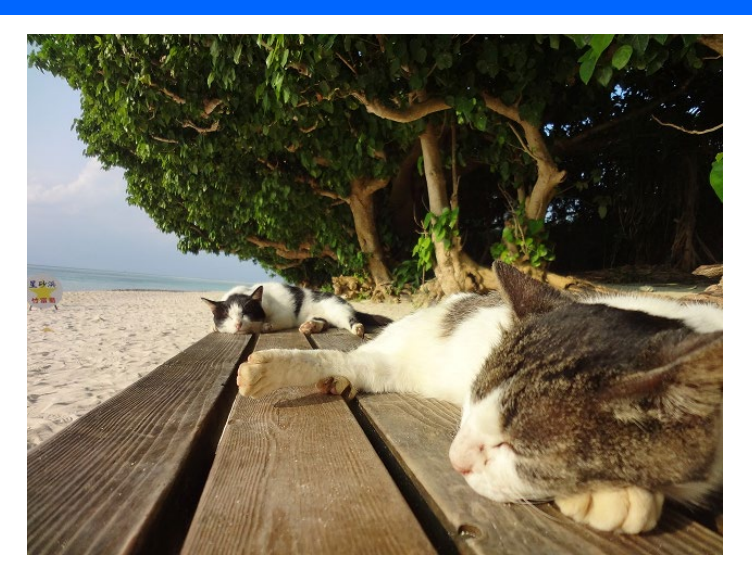

- •地元(信州や地元)とは特に違うと思ったもの、 発見したものをセレクトする
- •それは何か、どこが違うのかを言葉で表そう
- •アップロードの前にワークシートで整理しよう

# スマホから 「沖縄修学旅行記」を投稿しよう!

#### [https://mmdb.net/sdc/](https://www.mmdb.net/sdc/sva/)\*\*

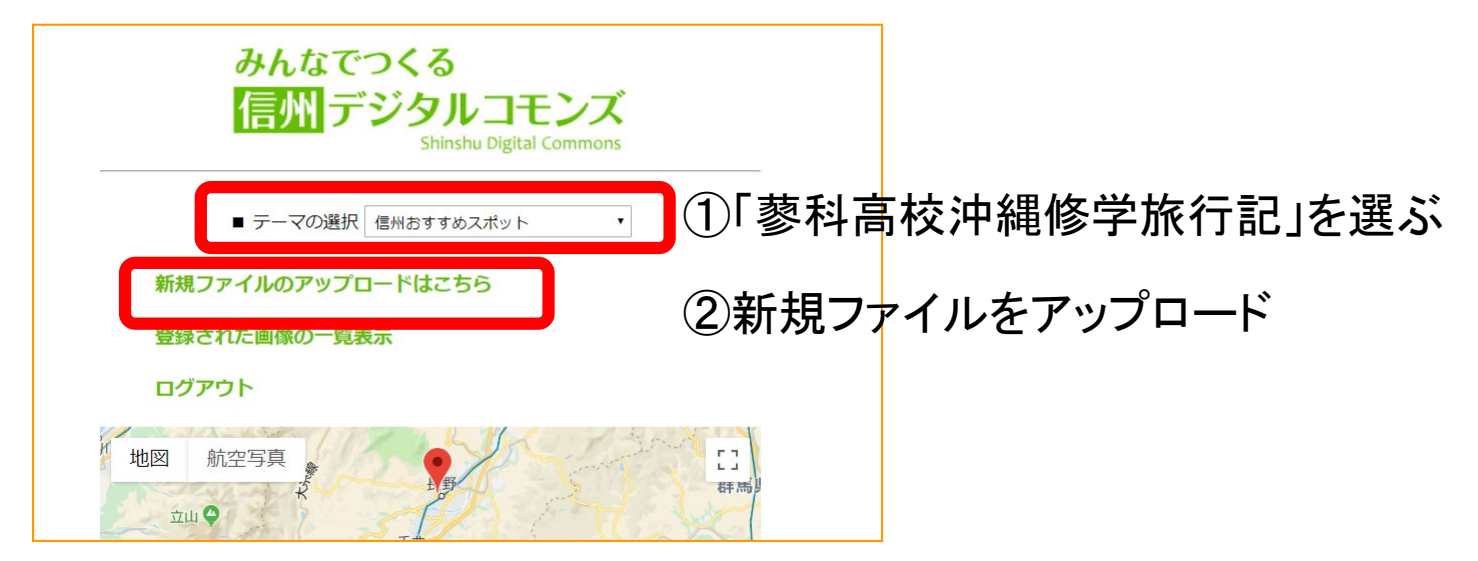

ログインID \*\*\*\* パスワード \*\*\*\* 投稿者名:自分のニックネーム テーマの選択:画像をアップロード し登録する

# 「沖縄修学旅行記」 何を伝えたいかを選んで投稿しよう!

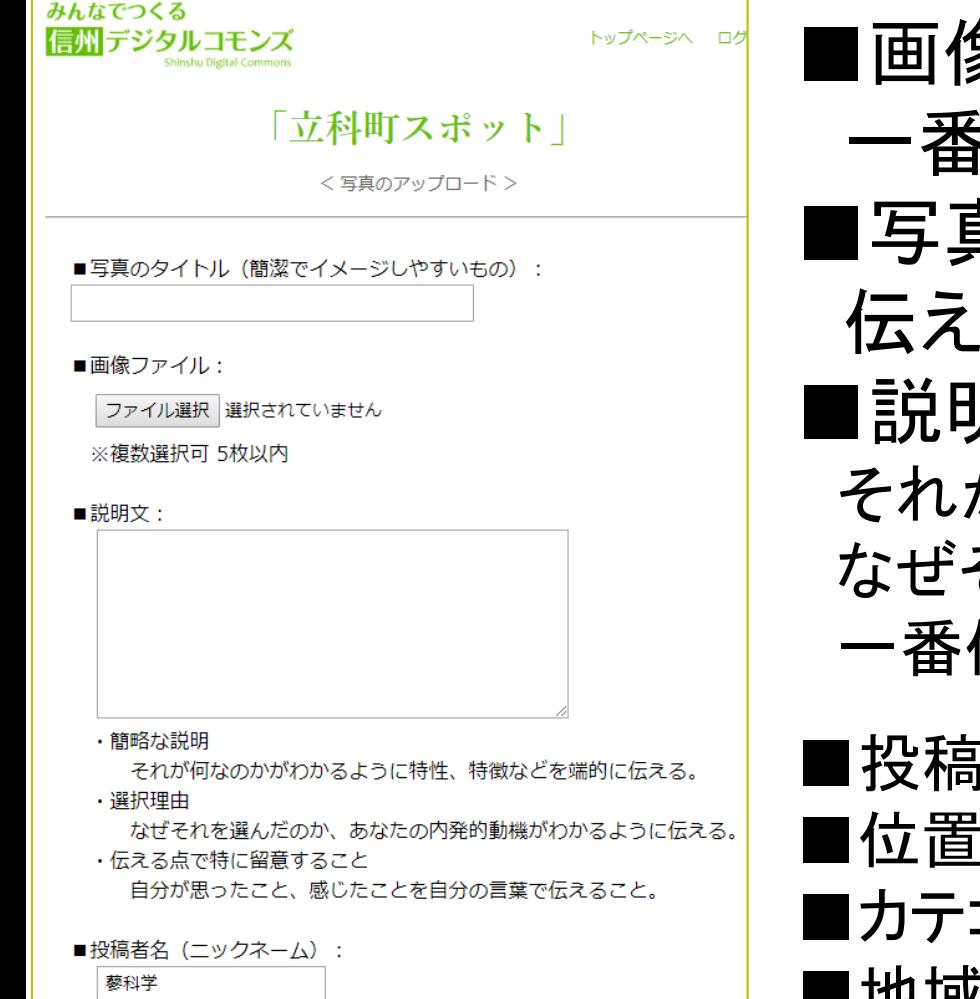

象ファイル 一番伝えたい画像を選ぶ ■写真のタイトル 伝えたいことをタイトルにしよう ■説明文 それが何かわかるように説明する なぜそれを選んだかを伝える 一番伝えたいことを言葉にする ■投稿者名 ニックネームを入力 ■位置情報 位置を設定 ゴリ アウトドア ■地域 沖縄県 ■CCライセンス 表示CC-BY

# 地域とは? ちょっとまとめ

## 都道府県や市町村 や大字など

### 世界や国の部分は 地域である

### 地域の特性: スケーラブルである

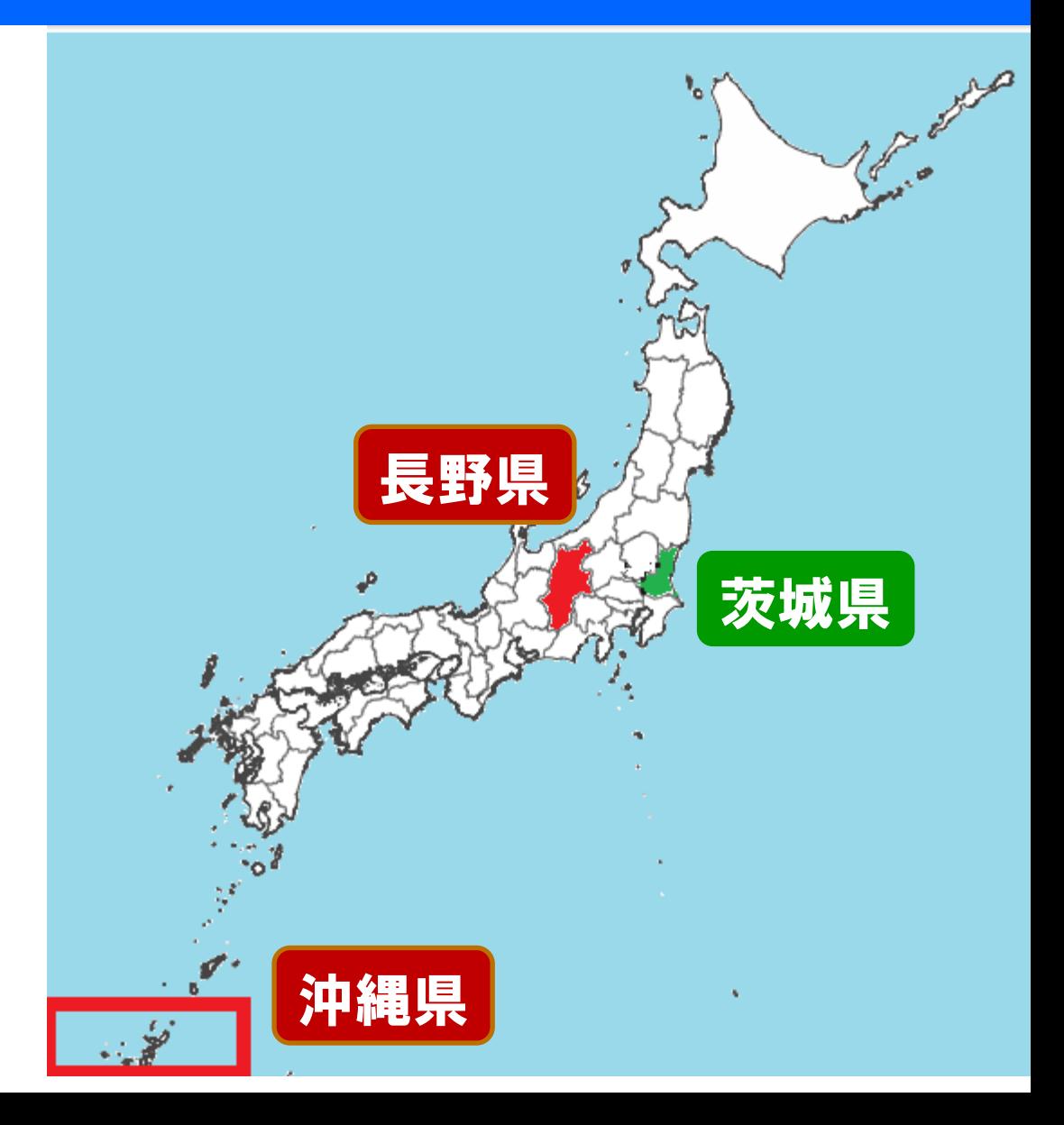

# 2つの地域:修学旅行と立科町探検

- •沖縄も信州(長野県)も異なる地域
- ・何が違うか同じか、 よく比べてみよう!

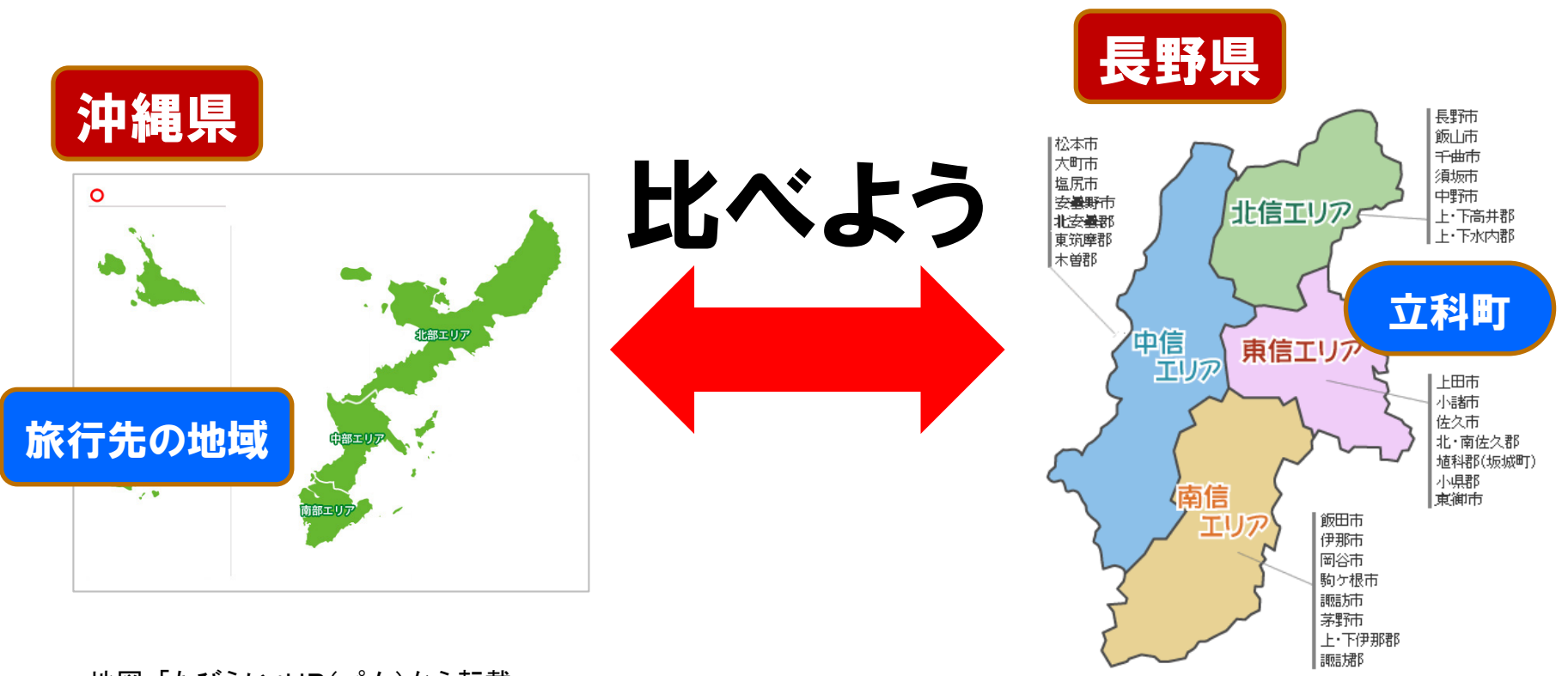

地図:「たびらい」HP(パム)から転載

地図:ミサワ開発(株)HPから転載

# 次回は立科町探検の計画を立てる 立科町を知るための情報源

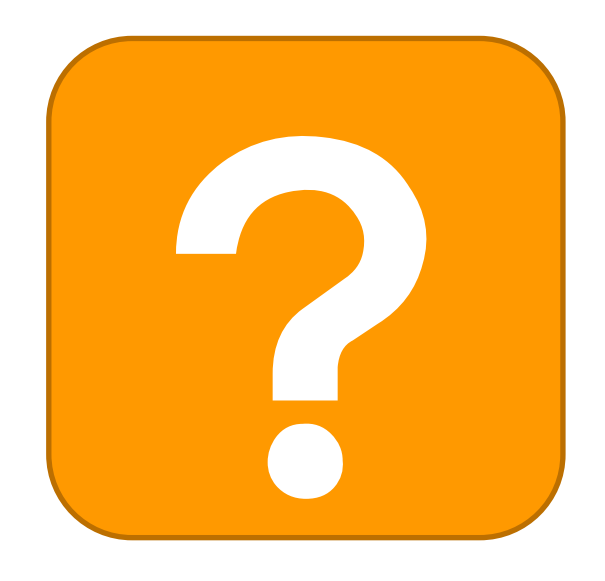

? 立科町パンフレット 地理 歴史 産業 特産物 観光 食べ物 その他

#### 協力:立科町役場